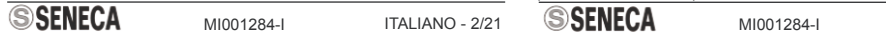

MI001284-I ITALIANO - 9/21

-Soglia Superiore: Soglia allarme alto. Il valore può essere sia in formato Long che Float.<br>-I*steresi della Soglia Superiore:* Isteresi della soglia Superiore. Il valore può essere sia<br>: Soglia *Inferiore:* Soglia allarme

moduli slave.

Lo strumento S401-L è un indicatore da fronte quadro, in grado di raccogliere dati dai<br>moduli di misura ad esso collegati.<br>L'interrogazione dei moduli di misura avviene tramite la porta RS485 Master, secondo

## *3. DESCRIZIONE FUNZIONAMENTO*

l'applicazione di funzioni matematiche o logi %Possibilità di imporre la scrittura continua

inoltre possibile la configurazione via softu

%Possibilità di definire per ogni grande

il protocollo Modbus (in modalità master) ed i dati letti possono essere visualizzati tramite il display Oled. Lo strumento è inoltre dotato di tre tasti, che consentono di far scorrere sul display la lista dei dati letti e di accedere al menu per la modifica manuale della configurazione

interna. Tramite la porta RS485 Slave è possibile sia modificare la configurazione via software sia rendere disponibili ad un modulo Master i dati raccolti dallo strumento.

### **3.1 Modalità di impostazione**

Tutti i parametri dello strumento sono configurabili sia tramite il menù di impostazione sia tramite la porta RS485 Slave con l'apposito tool di configurazione Z-NET3.

*2. SPECIFICHE TECNICHE*

**2.1 Caratteristiche Alimentazion** 

wester disponibili ad un modulo Master transmission modulo Master transmission modulo Master transmission modulo Master transmission modulo Master transmission modulo Master transmission modulo Master transmission modulo M

delle grandezze definite.<br>%Possibilità di rendere d

Alimentazione Assorbimento

Capacità: Protocollo: Protezione:

> - Permette di scorrere verso l'alto le vari voci dei menù per posizionarsi sulla voce di interesse. La voce selezionata è evidenziata da un cursore lampeggiante posto sulla sinistra della voce stessa.<br>- In fase di impostazione dei valori numerici o letterali dei parametri permette di<br>selezionare il valore della cifra o della lettera di interesse; una pressione comporta il<br>passaggio alla cifra

> -Permette di scorrere verso il basso le vari voci dei menù per posizionarsi sulla voce di interesse.<br>-In fase di impostazione dei valori numerici o letterali dei parametri permette di<br>selezionare il valore della cifra o della lettera di interesse; una pressione comporta il<br>passaggio alla cifra di valore numeric

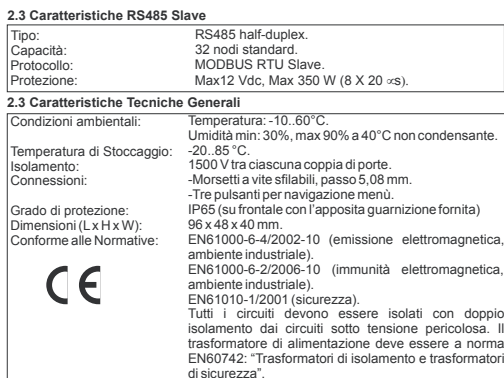

**Tasto OK MENÙ** -Oltre ad accedere al menù (vedi *4.1.1 Accesso al Menù di Programmazione* ) permette di confermare la voce dei menù selezionata tramite i tasti **UP** e **DOWN** e di passare quindi alla schermata successiva. La voce selezionata è evidenziata da un cursore lampeggiante posta sulla sinistra della voce stessa. -In fase di impostazione dei valori numerici o letterali dei parametri permette di confermare la cifra o la lettera selezionata tramite i tasti UP e DOWN. Una volta<br>confermato il valore della cifra o lettera in esame si passa automaticamente alla cifra o<br>lettera nella posizione successiva.<br>lettera nella

impostato.<br>4.1.3.Modifica Parametri<br>Una volta selezionata, tramite le opportune pressioni successive dei tre tasti di<br>navigazione, una voce che preveda l'impostazione di uno opiù parametri, l'editazione o<br>modifica degli st

## **3.2.2 Calcolo Media mobile grandezze acquisite**

È possibile attivare per ciascuna delle grandezze acquisite di tipo Long, Word o Floating-point, il calcolo della media mobile effettuato sulle ultime 8 misure lette.

**3.5 Lista di Visualizzazione**

L'utente può decidere già in fase di definizione di una lettura o di una funzione se

1.10000<br>10001..20000 10001..20000 Boolean 02 30001..40000 Float/Long Int/ Short Int 04 40001..50000 Float/Long Int/ Short Int 03 **Operazione** <u>ruzione</u><br>Ista l'operazione da effettuare. Nella tabella seguente si riportano le

**Ingresso 1 o 2 o 3** Seleziona le grandezze in lettura o le funzioni tra le quali avverrà l'operazione prescelta.<br>Saranno selezionabili tutte le letture e le funzioni precedentemente definite del tipo<br>supportato per l'operazione. In base al ti

o<br>operandi. **Rappresentazione dati (cifre decimali) (solo per formati Float, Long o Short)<br>Imposta il numero di cifre decimali da visualizzare dopo la virgola:<br>-Auto***matica***: Numero di cifre decimali massimo visualizzabile.<br>-***Max 1 ci* 

Una volta entrati nel menù di programmazione i pulsanti hanno le seguenti funzionalità:

**Tasto UP**

**Tasto DOWN**

na questa manurra.<br>Arire una Scrittura 2) Eliminare una Scrittura precedentemente definita.

2) Se si seleziona nella lista una *Funzione con almeno una soglia di allarme attivata* sarà possibile o la scrittura continua del valore della funzione selezionata (come al punto 1)<br>la scrittura solo in condizioni di allarme con relativa azione di rientro. In quest'ultimo caso<br>(scrittura su trigger) sarà possibil

**Indirizzo Slave** Indirizzo del modulo slave connesso alla RS485 master sul quale sarà effettuata la Indirizzo del modulo sla<br>scrittura. Valori da 1 a 247

**Indir. Registro** Indirizzo Modbus del registro su cui avverrà la scrittura. **SSENECA** 

### -Floating-point -Long

l'applicazione di funzioni matematiche o logiche sulle grandezze acquisite o su altre grandezze elaborate. Possono essere applicate funzioni e operazioni e matematiche su tutti i tipi di dato<br>definiti in acquisizione. Il risultato può essere quindi

a display. a uispiay.<br>Alle grandezze elaborate è possibile associare un allarme con due soglie singolarmente **4.2 Descrizione Menù** Il Menù di Programmazione è strutturato in quattro sottomenù fondamentali: **1) Menù Letture**

3) Modificare una lettura precedentemente definita.<br>4) Stabilire se il dato letto sia visualizzato a display oppure no e in caso affermativo<br>deciderela posizione nella lista di visualizzazione.

**4.2.1 MENÙ LETTURE**

Tramite questo menù nel dettaglio è possibile: 1) Inserire una lettura.

2) Eliminare una lettura precedentemente definita.

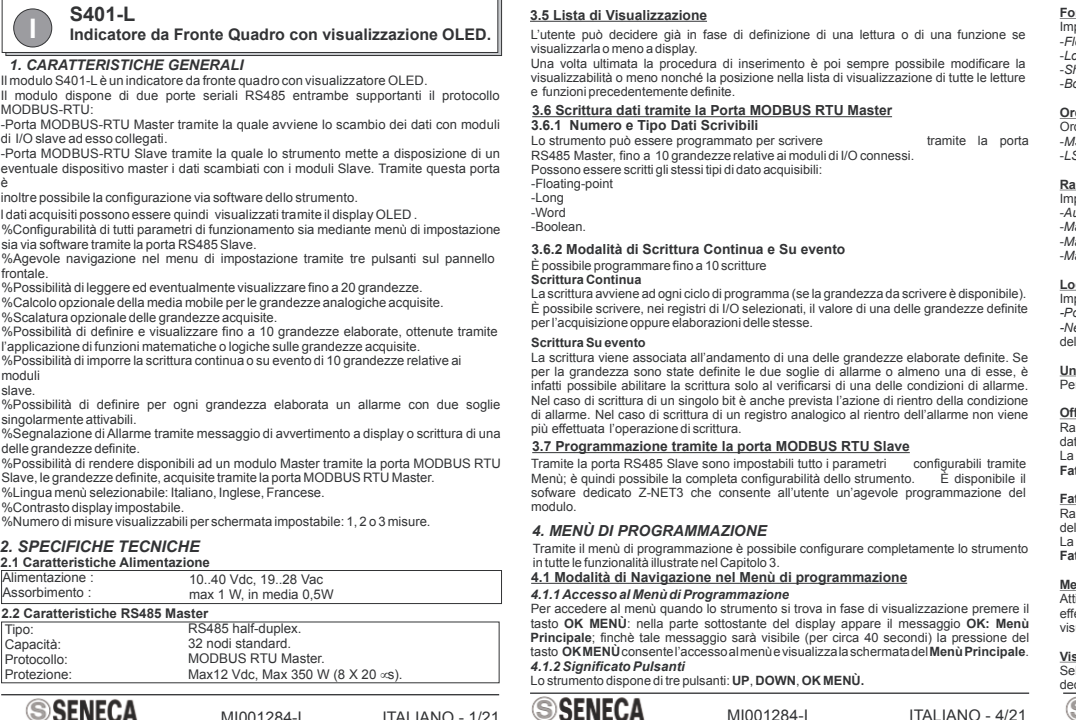

**Modalità Impostazione Letture** Per ciascuna lettura definita è possibile impostare i seguenti parametri: **Descrizione**

ome identificativo per la lettura.

Una volta entrati nella fase di editazione o modifica la prima cifra lampeggia: la pressione del tasto **UP** ne aumenta il valore di un'unità, la pressione del tasto **DOWN** lo diminuisce di un'unità; premendo il tasto **OK MENÙ** si conferma il valore impostato per la cifra e si passa alla modifica della successiva. La modifica della posizione è evidenziata di<br>lampeggio della cifra successiva. lampeggio della cifra successiva.<br>Nel caso il parametro sia con segno per la prima cifra sono selezionabili solo il segno '+'<br>oppure il segno "-' (sempre tramite i pulsanti **UP e DOWN**). Una volta modificata l'ultima<br>cifra

**Indirizzo Slave**

Indirizzo del modulo slave connesso alla Rs485 master dal quale si andrà a leggere il<br><u>Indir. Registro</u><br><u>Indir. Registro</u><br>Si utilizzi la seguente modalità di indirizzamento a seconda slave relativo.<br>Si utilizzi la seguente

**INDIRIZZI TIPO DATO FUNZIONE**<br>1.10000 Boolean 01<br>10001..20000 Boolean 02

**Ordinamento Word (solo per formati Float o Long Integer)** Ordinamento dei due word che compongono i dati Float o Long Integer. Sono selezionabili:<br>*-MSW first: V*iene letta prima la word alta del dato, poi quella bassa.<br>*-LSW first:* Viene letta prima la word bassa del dato poi q

Di fatto se si vuole leggere un registro Holding register che nel modulo slave ha indirizzo 40002 allora il parametro **Indir. Registro** dovrà essere impostato a 40002.

MI0<u>01284-I ITALIANO - 3/21 **JENEUA** MI00</u>1284-I ITALIANO - 6/21

Il Menù Letture è riportato nei dettagli negli schemi di **Impostazione Letture** a pag 19.

**4.2.2 MENÙ FUNZIONI** Permette di definire delle funzioni, ottenute tramite l'elaborazione di una o più grandezze

definite in lettura e/o di una o più grandezze a loro volta elaborate. Tramite questo menù nel dettaglio è possibile 1) Inserire una funzione.

**Offset(solo per formati Float, Long e Short)** Rappresenta assieme al Fattore di scala uno dei parametri per definire la scalatura del dato. Il valore dell'offset può essere sia in formato long che float.<br>La Grandezza Scalata risultante dipende dall'offset secondo la seguente formula:<br>**Fattore di scala \* Grandezza Letta + Offset** 

2) Eliminare una funzione precedentemente definita.

3) Modificare una funzione precedentemente definita e modificare agevolmente solo le

soglie di allarme 4) Stabilire se la funzione sia visualizzata a display oppure no e in caso affermativo

decidere la posizione nella lista di visualizzazione. **Modalità Impostazione Funzioni** Per ciascuna funzione sono possibili le seguenti impostazioni:

**Descrizione** Definisce un nome identificativo per la funzione.

**Visualizzazione** Selezionando *Si* si decide di visualizzare il dato tramite display. È anche possibile decidere la posizione in cui visualizzarlo.<br>
SSENECA MIO

**SSENECA** MI001284-I ITALIANO - 10/21

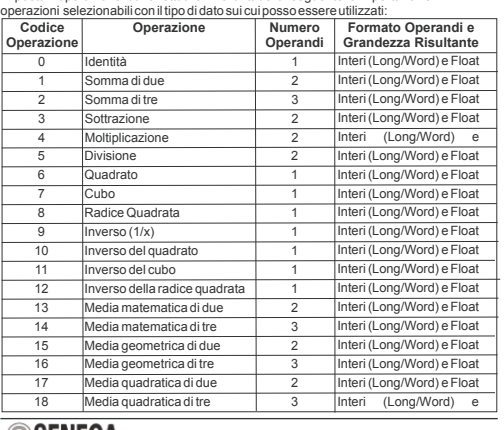

ITALIANO - 2/21 IT**ALIANO - 2/21 ITALIANO - 5/21 ITALIANO - 5/21 ITALIANO - 2/21 ITALIANO - 8/21** 

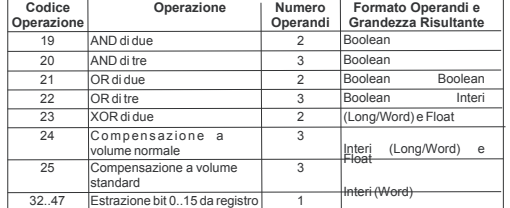

Se si è attivato il trigger (scrittura su allarme) in Attivare Trigger, è possibile decidere su quale soglia determinare la scrittura (non è possibile determinare la scrittura su entrambe contemporaneamente):<br>*Soglia superiore*: permette di abilitare la scrittura al superamento di tale soglia (solo se<br>per la funzione associata era stata attivata la soglia superiore; in caso contrario non appare l'opzione). *Soglia inferiore*: permette di abilitare la scrittura se la funzione è inferiore a tale soglia solo se per la funzione associata era stata attivata la soglia inferiore in caso contrario e a funzione associata era stata attivata la soglia inferiore in caso cont

Imposta il tipo di dato che verrà scritto. Sono selezionabili i seguenti formati:<br>-Boolean 1 (0): in caso di condizione di allarme verrà imposto a un determinato bit il valore<br>logico 1 mentre al rientro verrà imposto il va

-*Max 2 cifre*: Due cifre decimali dopo la virgola*.* -*Max 3 cifre*: Tre cifre decimali dopo la virgola*.*

**Unità di Misura (solo per formati Float, Long e Short)** Permette di inserire un'unità di misura, impostandola lettera per lettera.

**SSENECA** 

**Offset (solo per formati Float, Long e Short)**<br>Rappresenta assieme al Fattore di scala uno dei parametri per definire la scalatura del<br>dato. Il valore dell'offset può essere sia in formato long che float.<br>La Grandezza Sca

**Fattore di scala (solo per formati Float, Long e Short)** Rappresenta assieme all'offset uno dei parametri per definire la scalatura del dato. Il rappresenta assieme all'onset uno del parametri per definire la scalatura del dato<br>valore del fattore di scala può essere sia in formato long che float.<br>La Grandezza Scalata risultante dipende dal parametro secondo la segu La Grandezza Scalata risultante dipende dal parametro secondo la seguente formula**: Fattore di scala \* Grandezza elaborata non scalata + Offset**

Sogli<u>a d'allarme</u> (solo per formati Float, Long e Short)<br>Attivando questa funzionalità (Si) è possibile definire delle soglie di allarme basso e<br>alto. Queste soglie possono essere entrambe attivate, entrambe disattivate o

### 3) Modificare una Scrittura precedentemente definita.

**Modalità impostazione scritture** Per ciascuna scrittura è possibile accedere alle seguenti impostazioni: **Selezionare dato**

Permette di selezionare la grandezza in lettura o la funzione che sarà coinvolta<br>nell'operazione discrittura. Tale grandezza può venire utilizzata nei seguenti modi:<br>1) Se si seleziona nella lista una Grandezza in lettura

*Ritardo Risposta*<br>Tempo di ritardo della risposta in caratteri. Rappresenta il numero di pause da 6 caratteri<br>ciascuna da inserire tra la fine del messaggio Rx e l'inizio del messaggio Tx. Valori da 0 a 20

**INDIRIZZI** Si utilizzi la seguente modalità di indirizzamento a seconda della funzione Modbus che si intende utilizzare e del tipo di dato da scrivere: **LATO FRONTALE: DISPLAY E** *6. POSIZIONE PULSANTI E MORSETTI*

> **NO ANSWER**: modulo di I/O connesso tramite RS485 master non risponde. **SLAVE ERROR**: ricevuto messaggio di errore dal modulo di I/O connesso tramite RS485 master .<br>**RX ERROR**: dato indisponibile per errore nella risposta del modulo di I/O connesso

Lo strumento può essere programmato per acquisire fino a 20 grandezze tramite la porta RS485 Master.

Il modulo S401-L rende disponibili le grandezze lette ed elaborate tramite blocchi di registri a 16 bit accessibili tramite la porta seriale RS485 Slave. Nelle tabelle seguenti si la<br>notazione Bit [x:y] indicante tutti i bit dal x a y. Ad esempio Bit [2:1] indica il bit 2 e il<br>bit 1, e serve ad illustrare il significato delle varie combinazioni congiunte di valori dei due

Possono essere acquisiti i seguenti tipi di dati:

**3.2 Acquisizione dati tramite la Porta MODBUS RTU Master 3.2.1 Numero e Tipo Dati Acquisibili**

-Word

**9.1 Comandi MODBUS supportati<br>
Codice Funzione<br>
03 Read Holding Registers<br>
04 Read Input Registers Funzione** Read Holding Registers Read Input Registers

-Boolean Nel caso di Floating-point e Long è possibile definire l'ordine con cui verranno interpretati i due registri che li compongono.

### **3.3 Grandezze Elaborate** È possibile definire e visualizzare fino a 10 grandezze elaborate, ottenute tramite

**INDIRIZZO: NOME REGISTRO INDIRIZZO: NOME REGISTRO** .<br>401 : DATA\_MSW\_LETTURA1 40803 : DATA\_MSW\_LETTURA2 40804 : DATA\_LSW\_LETTURA2 40805 : DATA\_MSW\_LETTURA3 40806 : DATA\_LSW\_LETTURA3 40807 : DATA\_MSW\_LETTURA4 ender: DATA\_MSW\_LETTURA5 0811 : DATA\_MSW\_LETTURA6 40813 : DATA\_MSW\_LETTURA7 40814 : DATA\_LSW\_LETTURA7 0815 : DATA\_MSW\_LETTURA8 40817 : DATA\_MSW\_LETTURA9 40818 : DATA\_LSW\_LETTURA9 40819 : DATA\_MSW\_LETTURA10 ext<sub>1</sub> : DATA\_MSW\_LETTURA11

olo valore float alla volta.

**SSENECA** 

Quando il valore della grandezza è inferiore alla Soglia Bassa scatta la condizione di allarme basso; il rientro avviene se il valore della grandezza è > Soglia Bassa +Isteresi

Bassa. Le condizioni d'allarme vengono visualizzate a display tramite un messaggio di allarme

che si alterna alla visualizzazione del valore della grandezza.<br>È inoltre possibile, in fase di impostazione di una scrittura (Vedere sezione *Scrittura su*<br>e*vento*), stabilire che quest'ultima avvenga al verificarsi di u

**3.4 Scalatura Grandezze Acquisite e Elaborate**<br>È possibile predisporre in fase di definizione di una grandezza in lettura o elaborata. Ia E possibile predisporre in fase di definizione di una grandezza in lettura o elaborata, la<br>scalatura della grandezza stessa.<br>A tal fine devono essere impostati l' **Offset** ed il **Fattore di scala**.<br>La **Grandezza Scalata** r

### **3.3.2 Allarmi su grandezze**

Aciascuna grandezza elaborata non booleana è possibile associare un allarme.<br>Sono singolarmente attivabili e impostabili: Soglia Alta, Soglia Bassa, Isteresi sulla<br>soglia alta e Isteresi sulla soglia bassa.<br>Quando il valor

## **3.3.1 Funzioni e Operazioni Applicabili**

L'utente dispone di 27 diverse operazioni da eseguire sulle grandezze definite.<br>Sono ad esempio utilizzabili le operazioni di media matematica, geometrica e quadratica<br>di due o tre grandezze. Sono selezionabili inoltre le

AND, OR e XOR. Tutte le operazioni matematiche e logiche eseguibili sulle grandezze sono

letterale). **Modifica Parametro Numerico**

dall'impostazione. **Modifica Parametro Letterale**

Una volta entrati nella fase di editazione o modifica il primo carattere lampeggia: la pressione del tasto **UP** comporta la visualizzazione del carattere successivo dell'alfabeto

precedente dell'arlabeto (B->A); premendo il tasto **OK MENU** si conferma il carattere successivo. La<br>impostato per quella posizione e si passa alla modifica del carattere successivo. La<br>modifica della posizione è evidenzia

**2) Menù Funzioni 3) Menù Scritture 4) Menù Impostazioni.** La struttura di questi sotto<br>menù è riportata negli schemi di pagg 19, 20 e 21. In questa sezione si andranno a<br>descriverei parametri impostabili da ciascuno di es

r roma.<br>Ire i dati da leggere dai moduli di I/O tramite la porta RS485 Master.

### **SSENECA** MI001284-I ITALIANO - 1/21 S**SENECA**

 $10..40$  Voltarian

**Formato Dati**

Impostal titpo di dato da leggere. Sono selezionabili i seguenti formati:<br>-Float: formato floating point a 32 bit.<br>-Long Integer: formato intero a 32 bit.<br>-Short Integer: formato intero a 16 bit.<br>-*Boolean*: Formato boolea

**Rappresentazione dati (cifre decimali) (solo per formati Float, Long o Short)** Imposta il numero di cifre decimali da visualizzare dopo la virgola: -*Automatica*: Numero di cifre decimali massimo visualizzabile. -*Max 1 cifra*: Una cifra decimale dopo la virgola*.* -*Max 2 cifre*: Due cifre decimali dopo la virgola. -*Max 3 cifre*: Tre cifre decimali dopo la virgola.

## **Logica Booleana (solo per formato Booleana)**

bosta la logica di lettura dei dati booleani: *-Positiva*: Visualizza e legge lo stesso valore logico presente nel registro del modulo di I/O.<br>*-Negativa: V*isualizza e legge il valore logico negato rispetto a quello presente nel registro<br>del modulo di I/O.

**Unità di Misura (solo per formati Float, Long e Short)** Permette di inserire un'unità di misura, impostandola lettera per lettera.

**Fattore di scala (solo per formati Float, Long e Short)** Rappresenta assieme all'offset uno dei parametri per definire la scalatura del dato. Il valore

del fattore di scala può essere sia in formato long che float. La Grandezza Scalata **r**isultante dipende dal parametro secondo la seguente formula**: Fattore di scala \* Grandezza Letta + Offset**

M<u>edia Temporale</u> (solo per formati Float, Long e Short)<br>Attivando questa funzionalità (*SI*) viene effettuato il calcolo della media mobile<br>effettuato sulle ultime 8 misure lette. Il valore mediato sarà poi quello eventua

MI001284-I ITALIANO - 7/21

*-Isteresi della Soglia Inferiore:* Isteresi della soglia Inferiore. Il valore può essere sia in

formato Long che Float.

**4.2.3 MENU SCRITTURE**<br>Permette di definire delle scritture su evento o continue su grandezze relative ad un<br>modulo di I/O connesso tramite la porta RS485 Master. nouulo ul IVO connesso tramite la porta KS46:<br>Framite questo menù nel dettaglio è possibile:

## **Logica Boolena (solo per formato Boolena)**

Imposta la logica di lettura dei dati booleani:<br>*-Positiv*a: Il valore reso disponibile in visualizzazione è il risultato realmente ottenuto.<br>*-Negativa*: Il valore reso disponibile in visualizzazione è il risultato dell'

### **Visualizzazione** aziorie<br>ndo *SI* si decide di visualizzare il dato tramite display. È anche possibile decidere la posizione in cui visualizzarlo.

Il Menù Funzioni è riportato nei dettagli negli schemi di **Impostazione Funzioni** a pagg. 19 e 20.

**Attivare Trigger (solo se in** *Selezionare Dato* **si è scelta una funzione con almeno una soglia attiva)** Tale funzionalità è attivabile solo se in *Selezionare Dato* si è scelta una funzione con almeno una soglia attiva. Selezionando *SI*, si attiva la scrittura su trigger (scrittura eseguita solo se la funzione elezionata è in allarme). In caso contrario si procede con una scrittura co **Soglia d'allarme (solo se si è attivato il trigger in** *Attivare Trigger)*

non appare l'opzione).

**SSENECA** 

 $40001,50000$ 

**Dato da Scrivere (solo se il trigger è stato attivato in***Attivare Trigger***)**

Al rientro tale valore non viene più scritto. -*Data Value*: in caso di condizione di allarme viene scritto il valore della funzione impostata in *Selezionare Dato.* In questo caso è necessario selezionare il formato dell'uscita (vedere<br>*Formato Uscita).* Nel caso di long o float è necessario specificare anche l'ordine di scrittura<br>del dato (MSW first o LSW first **Formato Uscita (solo se il trigger Non è stato attivato in** *Attivare Trigger* **o se in** *Dato*

Nel caso si selezioni *Float o Long Integer* è necessario impostare anche l' <mark>Ordinamento</mark><br><mark>Word,</mark> dei due word che compongono idati. Sono selezionabili:<br>-*INSW first*: Viene trasmessa prima la word alta del dato, poi quel

<u>Modalità Scrittura</u> (solo se in *Selezionare Dato* si è scelta una grandezza o funzione<br>booleana o se in Dato Da scrivere si è impostato Boolean 1 (0) o Boolean 0 (1).<br>Nel caso il valore che si intende scrivere sia boolea di scrittura del dato: *-Single Output*: Il valore viene scritto con la funzione 05 (write single coil) di scrittura di un singolo bit. Fare attenzione ad aver opportunamente impostato l'indirizzo del registro in<br>*Indir. Registro* (in questo caso indirizzi da 1 a 10000).<br>*-Read-Modify-Write*: il valore del bit viene scritto con la funzione 06 di scrittura di un intero registro a 16 bit. Con questa modalità viene modificato solo il bit<br>specificato mentre gli altri rimangono inalterati alla scrittura. Fare attenzione ad aver<br>opportunamente impostato l'indirizzo d

Indice Bit (solo se il dato da scrivere è booleano e se in *Modalità Scrittura* si è<br>selezionato Read-Modify-Write).<br>Se il valore da scrivere è booleano e se si è deciso di utilizzare la modalità di scrittura<br>Read-Modify-W

4.2.4 MENU IMPOSTAZIONI<br>Permette di impostare i parametri generali di sistema nonché i parametri relativi alle due<br>porte di comunicazione:<br>1) Selezione della lingua.<br>2) Selezione della lingua.<br>3) Impostazione del contrasto

*da scrivere* **è stato selezionato** *Data Value***)** Imposta il tipo di dato da scrivere. Sono selezionabili i seguenti formati:

MI001284-I ITALIANO - 11/21

-*Float*: formato floating point a 32 bits*.* -*Long Integer*: formato intero a 32 bits*.* -*Short Integer*: formato intero a 16 bits*.*

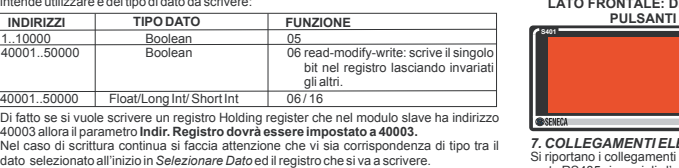

bits. Valori impostabili da 0 a 15.

Per dettagli sulla navigazione nel Menù Scritture consultare gli schemi a pagg. 20 e 21.

4) Parametri della porta Modbus Master 5) Parametri della porta Modbus Slave. Sono possibili nel dettaglio le seguenti impostazioni:

**Lingua** Consente di selezionare la lingua dello strumento: *Italiano*, *Inglese*, *Francese*.

**Schermata Dati** Consente di scegliere quanti dati visualizzare nella stessa schermata: 3 *righe,* 2 *righe*, *1 riga* (dato) per schermata.

**Contrasto**

MI001284-I ITALIANO - 12/21

**PARAMETRI DI SISTEMA** Permette di impostare i parametri di comunicazione per le due porte RS485. **Modulo Master**

*Timeout Ricezione*<br>Rappresenta il timeout di ricezione del modulo master: tempo massimo in cui il master<br>attende una risposta dai moduli slave connessi prima di dichiarare fallita l'operazione.<br>Valori da 10 ms a 2,55 s (d

*Parità* Tipo di controllo sulla parità per la porta: *assente, pari, dispari.* Default: Assente.

*Velocità Tx/Rx*

Imposta la velocità di comunicazione sulla porta. Valori Ammessi in baud: 1200, 2400, 4800, 9600, 14400,19200, 28800,38400, 57600, 115200. Default:38400.

*Ritardo di trasmissione*<br>Tempo di ritardo che il master attende prima di inviare le richiesta a uno slave connesso.<br>Valori da 10 ms a 2,55 s (default: 100 ms).

**Modulo Slave** *Indirizzo Strumento*

Indirizzo assegnato allo strumento quando viene utilizzato come uno slave Modbus. Default: 1.

*Parità* Tipo di controllo sulla parità per la porta: assente, pari, dispari. Default: Assente.

*Velocità Tx/Rx*

Imposta la velocità di comunicazione sulla porta. Valori Ammessi in baud: 1200, 2400, 4800, 9600, 14400,19200, 28800,38400, 57600, 115200. Default:38400.

MI001284-I ITALIANO - 13/21

*7. COLLEGAMENTI ELETTRICI*

**UP**

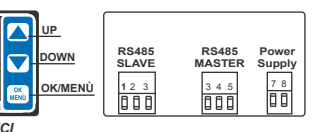

si communisticamenti delle porte seriali e dell'alimentazione. Per i collegamenti delle<br>Si riportano i collegamenti delle porte seriali e dell'alimentazione. Per i collegamenti dell<br>porte RS485 si consiglia l'utilizzo di c lia l'utilizzo di cavi schermati.

**LATO POSTERIORE: MORSETTII**

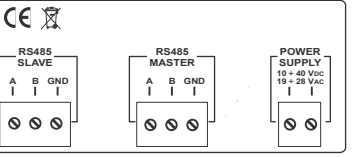

Eventuali errori vengono visualizzati direttamente tramite display.<br>Di seguito si riportano le segnalazioni possibili con il relativo significato. Esse lampeggiano<br>al posto del valore numerico della grandezze da visualizza

**RS485 SLAVE**

 $\overline{\circ}$ 

**CE 对** 

# (default: 0 ). *5. FUNZIONAMENTO IN VISUALIZZAZIONE*

MI001284-I ITALIANO - 14/21

**Bit più significativo Indice Bit Bit meno significativo** 

*8. SEGNALAZIONE DI ERRORE*

In visualizzazione lo strumento mostra a display il valore delle grandezze definite in lista di visualizzazione; può mostrare 1, 2 o 3 dati per schermata. Nel caso in cui i dati non siano tutti visualizzabili nella stessa schermata, premere i tasti **UP** e **DOWN** per scalare di una posizione i dati in lista. Un esempio nel caso di 3 dati per schermata è

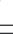

il

**VAR1 10 W VAR2 10 W VAR3 10 W**

**SINGLE ERROR**: presenza di un errore occasionale (di qualsiasi natura).

*8.1 Segnalazioni errore Acquisizione*

**BAD INPUT**: valore di uno o più operandi non è disponibile. **DIVISION\_BY\_ZERO**: l'operazione prevede a denominatore una grandezza avente

*8.3 Segnalazioni Allarmi*<br>TOO HIGH: valore funzione è maggiore della soglia superiore.<br>TOO LOW: valore funzione è minore della soglia inferiore.

*8.2 Segnalazioni errore Funzioni*

**Descrizione** Lettura di registri a word fino a 2 per volta Lettura di registri a word fino a 2 per volta

*9. REGISTRI MODBUS ACCESSIBILI DALLA PORTA RS485 SLAVE*

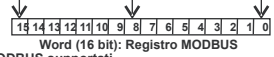

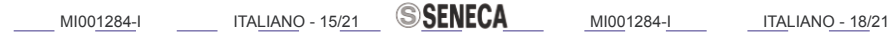

MI001284-I ITALIANO - 17/21

MI001284-I ITALIANO - 16/21

tramite RS485 master.

**SSENECA** 

valore nullo.

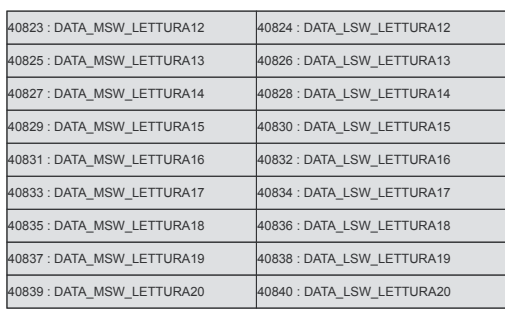

**DATI ELABORATI**<br>I valori sono espressi in floating point a 32 bit (2 registri Modbus), può essere letto un<br>solo valore float alla volta.

**9.2 MAPPATURA IN MEMORIA DEI DATI ACQUISITI E ELABORATI**

Si riporta di seguito, oltre ad alcuni registri significativi dello strumento, la posizione in<br>memoria dei registri relativi a ciascuna delle grandezze acquisite ed elaborate. Tutti i<br>registririportati sono in Sola Lettura

I registri possono essere letti secondo i seguenti **vincoli:**

valori sono espressi in floating point a 32 bit (2 registri Modbus), può essere letto un

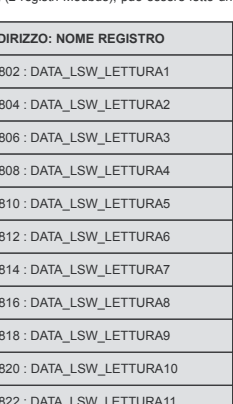

**DATI**

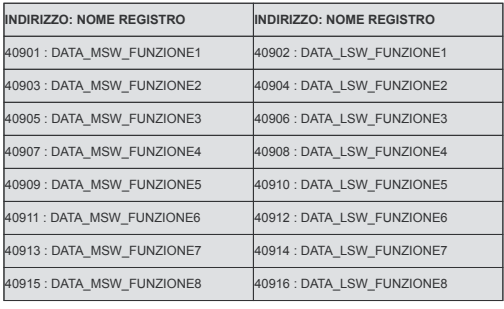

# **SSENECA**

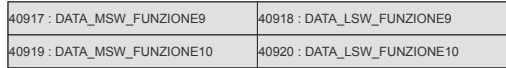

**SSENECA** 

**\* Fnorm** = **FI**\*((**PI**+1.0132)/1.0132)\*(273.15/(273.15+**TI**)) **Fstand** = **FI**\*((**PI**+1.0132)/1.0132)\*(288.15/(273.15+**TI**))

**FI** = Portata (primo parametro) **PI** = Pressione (secondo parametro) **TI** = temperatura (terzo parametro) **Fnorm** = portata normalizzata **Fstand** = portata standard

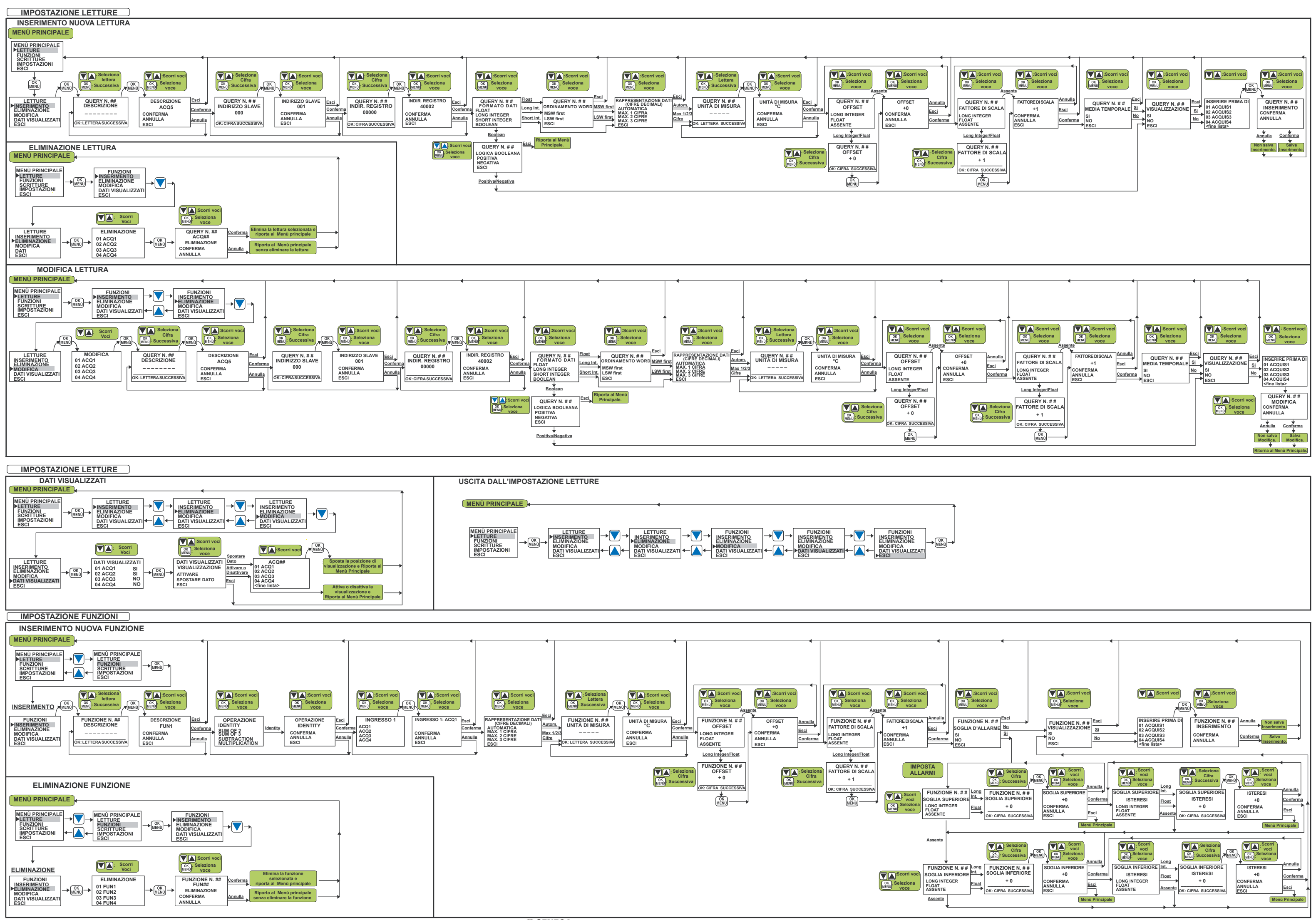

**SSENECA** 

MI001284-I ITALIANO - 19/21

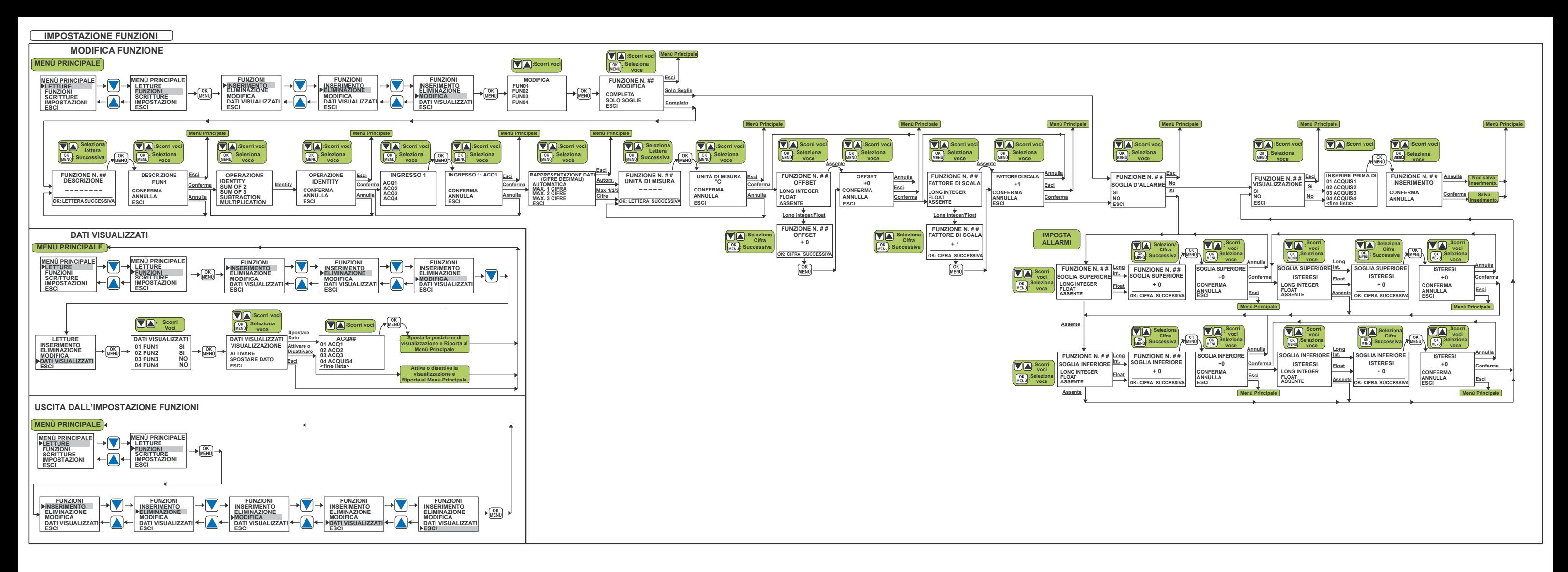

## **IMPOSTAZIONE SCRITTURE**

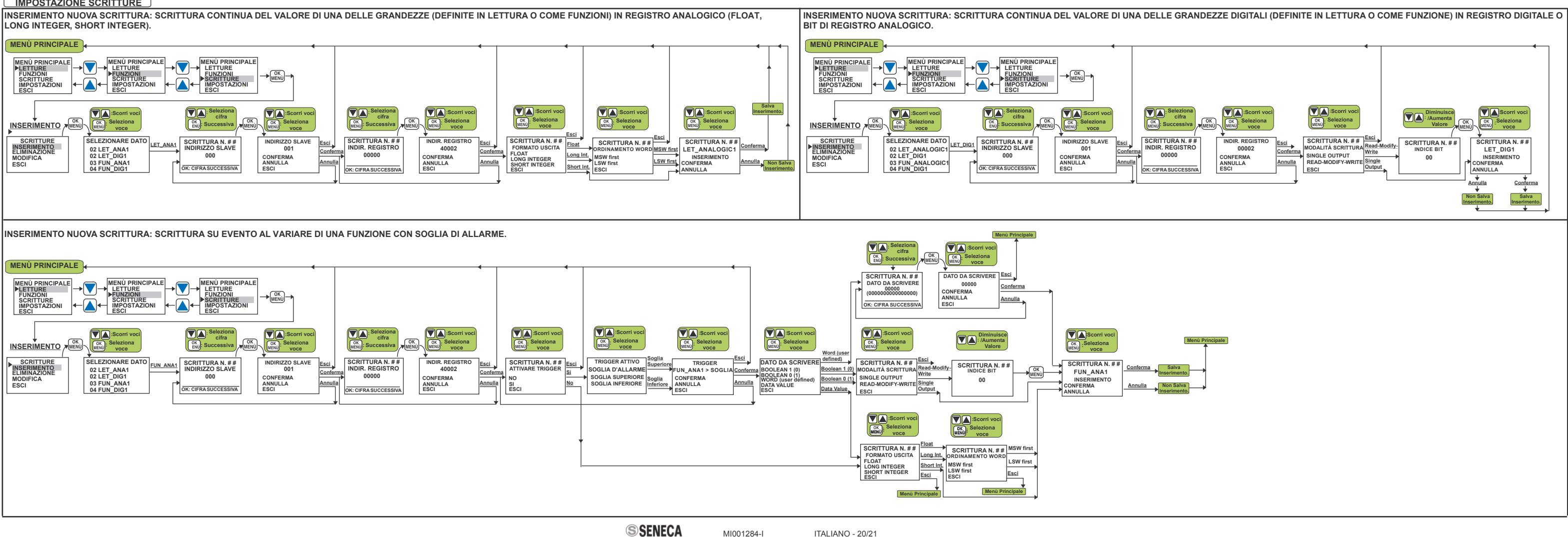

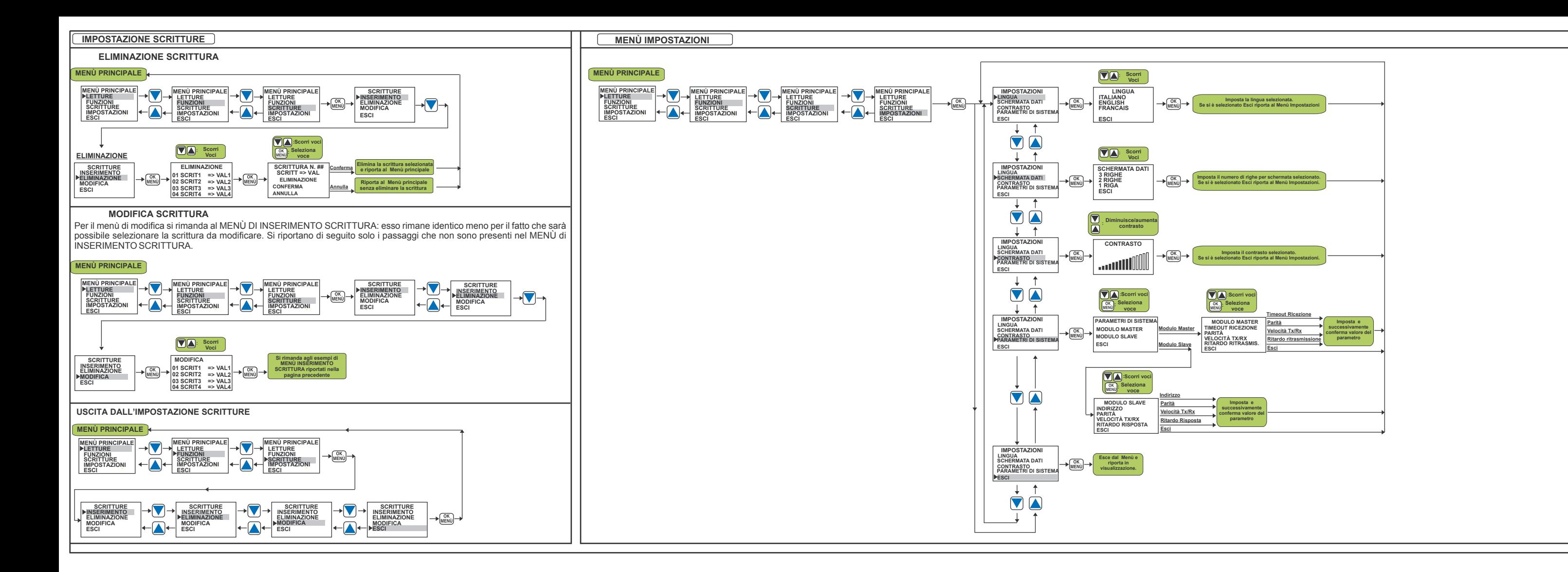

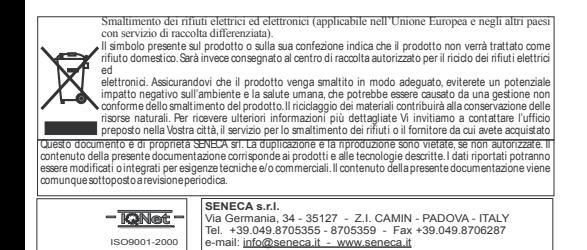

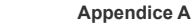

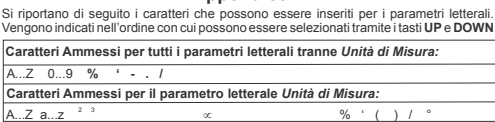

MI001284-E

ENGLISH - 9/21

% % % % % % % % %

% % % %

The S401-L instrument is a panel mounting indicator, able to collect data from the connected measurement modules. The data exchange with the measurement modules is performed through the Master

port.

%

## *3. FUNCTIONING DESCRIPTION*

RS485 port, according to MODBUS-RTU Master protocol; so the acquired data may be viewed by the OLED display. The three buttons on the frontal panel allow to scroll the acquired data list and to accede

**2.3 Features**<br>**2.3 Femperature**: -10..60°C  $[RA: 1-2]$  or  $R$ Environmental Conditions: **DOWN Button** Temperature: -10..60°C. Humidity min: 30%, max 90% at 40°C non-condensing. -20..85 °C. -It allows to scroll the menu items downwards in order to place on the item of interest. The<br>selected item is marked by a flashing cursor at its left.<br>-During the setting of the numeric or literal values, it allows to sele Storage Temperature: Isolation: Connections: 1500 V among each pair of ports. -Removable screw terminals, 5,08 mm pitch. -Three buttons for menu navigation. . IP65 (on the frontal panel with the provided seal) **OK MENÙ Button** rotection Degree -Access to the programming menu (see 4.1.1 Access to the programming menu)<br>-It allows to confirm the item selected by **UP** and **DOWN** buttons and so to pass at the next Dimensions (Lx H x W ): Standards: 96x 4 8 x 4 0 mm. EN61000-6-4/2002-10 (electromagnetic emission, screen. The selected item is marked by a flashing cursor at the left of the item.<br>-During the setting of numeric or literal values, it allows to confirm the figure or the letter<br>selected by the UP and DOWN buttons. Once th industrial environment). EN61000-6-2/2006-10 (electromagnetic immunity,  $C \in$ industrial environment). EN61010-1/2001 (safety). All circuits must be isolated from the other circuits next position.At the end of the parameter setting, the confirmation of the set value is required. -Since the button has many functionalities, its meaning is sometimes indicated on under dangerous voltage with double isolation. The power supply transformer must comply with EN60742: "Isolated transformers and safety transformers".

to the programming menu. Through the Slave RS485 it is possible both to configure the module and to exchange the collected data with a master device.

## **3.1 Setting Modalities**

All the module parameters may be set both by the programming menu and through the Slave RS485 port by the apposite Z-NET3 configuration tool.

The submenus structure is described on the schemes on pages 19, 20 and 21. This section instead illustrates all the parameters which may be set for each submenu. It allows to define the data to read from the I/O modules connected through the Master

ame for the function **Description**

**Data Display Format (Decimal Figures) (only for Float or Linear Ally Number of decimal figures to view after the decimal point:**<br>- Automatic: Maximum displayable number of decimal figures.<br>- Max 1 Figure: 1 decimal figure *Automatic Max 1 Figure Max 2 Figures Max 3 Figures*

**Measure Unit (only for Float, Long and Short formats)** It allows to insert a measure unit, settable letter by letter.

By activating this functionality ( ), it is possible to define the alarm thresholds.<br>These thresholds may be both activated, both disabled or individually enabled. So the *YES*

**4.2.3 WRITINGS MENU**<br>It allows to define some continuous or trigger writings on the quantities of an I/O module<br>connected through the Master RS485 port.<br>The Writings Menu allows to: 1) Insert a new writing. 2) Delete a previously defined writing. 3) Modify a previously defined writing.

*4.1.4 Exit from menu Exit*

e value of a unit, a pressure of **DOWN**<br>**OK MENÙ** button, the value set for the fig

The exit from the programming menu is performed by selecting **Exit** from the Main Menu or<br>from the Setup Menu. If the buttons are not used for approximately 40 sec, the instrument<br>automatically exits from the menu and retu

Once the user has selected (by subsequent pressures of the 3 navigation buttons) an item<br>which entails the setting of one or more parameters, the editing or modify of the parameters<br>are performed figure by figure (if numer **Numeric Parameter Modify**<br>During the editing or modify phase, the first figure flashes: the pressure of the **UP** button

increases the value of a unit, a pressure of CDOWN decreases the value of a unit, by<br>pressing the OK MENÜ button, the value set for the figure is confirmed and the procedure<br>goes on with the next figure The position modify

During the editing or modify phase, the first letter flashes: the pressure of the **UP** button<br>entails the view of the next alphabetic letter (ex A->B), the pressure of the **DOWN** button<br>entails the view of the previous alp

**4.2 Menu Description**

The user has at his disposal 27 different operations to execute on the defined<br>quantities quantities. For example the following operations may be used: arithmetic, geometric and quadratic average of two or three quantities. Other operations are: sum, subtraction, multiplication, division, square, cube, square root, etc.

division, square, cube, square root, etc.<br>For the boolean quantities the following operations may be executed: AND, OR and XOR. All the operations are listed on the section **4.2.2**.

RS485 port. me<br>Liallows to: 1) Insert a new reading. 2) Delete a previously defined reading.

**1) Readings Menu 2) Functions Menu 3) Writings Menu 4) Setup Menu**

**4.2.1 MENU READINGS**

3) Modify a previously defined reading. 4) Decide if the read data will be viewed or not and in the first case to select the data

position on the display list.

**Description**<br>Identification name for the reading.

Address of the slave I/O module connected to the Master RS485 and from which the data will be acquired. Values from 1 to 247. Modbus address of the data to read on the correspondent slave I/O module. Use the following addressing modality depending on the utilized Modbus function and on the data type to read:

For example if we want to read an holding register with address 40002 then the Registe

**Readings Setting Modalities**<br>For each defined reading, it is possible to set the following parameters:

Address has to be set at 40002.

**SlaveAddress RegisterAddress** This menu allows to: 1) Insert a new function.

4.1.1 Access to the programming menu<br>**UP** and **DOWN** buttons and so to pass

2) Delete a previously defined function.<br>3) Modify a previously defined function and quickly modify only the alarm thresholds.<br>4) Decide if the elaborated data will be viewed or not and in the first case to select the data

Operation to execute. The selectable operations and the supported data types are listed on the below table: **Operation**

**Functions Setting Modalities**

## etting modalities<br>ction the following settings are possible

It represents with the Scale factor one of the two parameters defining the data<br>*Data Offset* scaling. The value may be both long and float. The resulting Scaled Quantity<br>on **(only for Float, Long and Short formats)**

### **Scale Factor \* Read Quantity + Data Offset**hula:

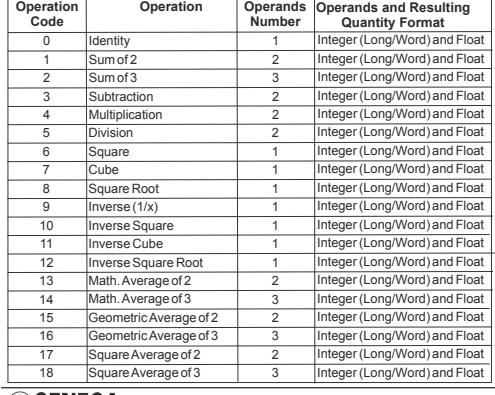

ENGLISH - 5/21 **SENECA** MI001284-E ENGLISH - 8/21

Boaps of the Data Offset one of the two parameters defining the data scaling. The Scale Factuality depends **Scale Factor \* Read Quantity + Data Offset**

## the according to the following formula:<br>**Time Average (only for Float, Long and Short formats)**

By the activation (YES) of this functionality, the moving average value is calculated on the<br>**BistplayeDisty**s. The mean value is displayed (if enabled).

*-Positive -Negative* Interpretation logic of boolean Data:<br>*-Positive*: the displayed logic value is the operation result.<br>*-Negative*: the displayed logic value is the negation of the operation result.

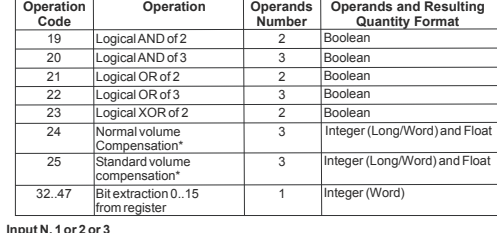

*-High Threshold:* High Alarm thresohold. The value may both Long and Float.<br>*-High Threshold Hysteresis:* Hysteresis of the high threshold. The value may both Long<br>and Float. *-Low Threshold:* Low Alarm thresohold. The value may both Long and Float.<br>*-Low Threshold Hysteresis:* Hysteresis of the low threshold. The value may both Long and Float.

0 while at the end of the alarm condition it is forced to logical value 1. -Word: sets the 16 bits integer value which will be written in case of alarm condition. When the alarmends the value is no more written.<br>-Data Value: in case of alarm condition, the selected (in Data Select field) function is<br>written. In this case it is necessary to set the output format (see Output Format fi

-*MSW first*: The high word is transmitted first, then the low one.<br>-LSW first: The low word is transmitted first, then the high one.

*-Single Output:* The value is written by using the function 05 (write s<br>to have opportunely set the register address in *Register Address* 

15.<br>The **Writings Menu** is illustrated on the schemes on pages

Language<br>It allows to select the module language: *Italian, English, French.* 

**Input N. 1 or 2 or 3** It selects the read or elaborated quantities among which the operation will be performed.All the previously defined readings and functions (if their data type is supported) may be selected. Depending on the operation type, it will be possible to select 1, 2 or 3 operands.

### **Data Offset (only for Float, Long and Short formats)**

It represents with the*Scale factor* one of the two parameters defining the data<br>Data Offset parameters depends<br>Data Offset<br>Scale Factor\* Elaborated not scaled Quantity + Data Offset It represents with the *Scale factor*<br> *Data Offset* scaling. The value m<br> *Data Offseepends* 

Scale Factor (only for Float, Long and Short formats)<br>It represents with the Data Offset one of the two parameters defining the data scaling. The<br>Sca*le Factor* value may be both long and float. The resulting Scaled Quanti S*cale Factor*<br>**Scale Factor \* Eladoorategioodte of alle ori Quantity la:Data Offset** 

This functionality may be activated only if a function with at least an active threshold has<br>been set in Dafa Select.<br>By selecting Yes, the trigger writing is enabled (the writing is executed only if the selected<br>function *Data Select Yes,*

If the trigger has been enabled (writing on alarm) inTrigger Enable, it is possible to decide<br>the threshold which will be associated to the writing (it is not possible to enable the writing<br>on both the thresholds): *High Threshold*

It sets the data type which will be written. The following formats may be selected:<br>-Boolean 1 (0): in case of alarm condition a specified bit will be forced to the logical value<br>1 while at the end of the alarm condition i

<u>Output Format (</u>only if the trigger has not been enabled in*Enable Trigger* or if *Data*<br>*Value* has been selected in *Data* to Write)

In case of Float or Long integer formats, it is necessary to set also the *Reading Order* of the<br>two words which compose the data:

If we want to write a boolean value it is necessary to specify the writing modalities:<br>-Single Output: The value is written by using the function 05 (write single coil). Pay attention<br>to have opportunely set the register a -Read-Modify-Write: the bit value is written by using the function 06 (write single register) of 16-bit register writing. In this case only the specified bit is modified while the remaining bits<br>of the word are not changed. Pay attention to have opportunely set the register address in<br>*Register Address* (in this case

<u>Writing Modalities (</u>only if a boolean reading / function has been selected in *Data*<br>*Select or* if *Boolean 1 (0) / Boolean 0 (1)* has been set in *Data to Write.* 

If the value to write is boolean and if the *Read-Modify-Write* writing mode has been selected,<br>it allows to select the index of the bit to write within the 16-bit word. Settable value from 0 a

<u>Bit Index</u> (only if the data to write is boolean and if *Read-Modify-Writ*e has been<br>selected in *Writing Mode)* .

High Threshold: It enables the writing at the overcoming of the high threshold (only if it<br>was enabled on the associated function; otherwise the option does not appear).<br>Low Threshold: It enables the writing if the functio *Low Threshold*

It allows to set the system general parameters and the communication ports parameters:<br>1) Language Selection.<br>2) Number of data displayed on the same screen.

nication parameters of the two RS485 ports

It allows to choose how many data (rows) to display on the same screen: 3 rows, 2 rows, 1

It represents the reception timeout of the master module: maximum time in which the<br>master waits for an answer from the connected slaves modules before declaring the<br>operation failed. Values from 10 ms to 2,55 s (default 1

*Parity*<br>Type of parity control of the port: *absent, even, odd.* Default: absent.

**(only for Float or Long/Short Integer formats)**

## **Alarm Threshold (only for Float, Long and Short formats)**

**SSENECA** 

### **Writings Setting Modalities** The following settings are possible for each writing:

A*nswer Delay*<br>Answer Delay. Number of pauses of 6 characters each to be entered between the end of the Rx message and the start of the Tx. Settable value: 0..20. Default: 0.

2) If we select a Function with at least an activated alarm threshold: it is possible to choose between the continuous writing of the function on the I/O register (as in point 1) *RegisterAddress*

or the writing only in case of alarm condition (with the correspondent alarm end action). In this last case it will be possible to write a constant, a bit or the quantity selected at the beginning in this field. **SlaveAddress**

# Address of the slave I/O module connected to the Master RS485 and where the data will be written. Values from 1 to 247.

1000<br>11...BOOOO

**Select Data**

It allows to select the read or elaborated quantity which will be involved on the writing<br>operation. This quantity may be used on the following ways:<br>1) If we select a *Read Quantity* or a *Function without active alarms: Read Quantity or a Function without active alarms* 

> In view mode the indicator displays the values of the quantities defined on the display list; it may view 1, 2 or 3 data for screen. If all the data may not be viewed on the same screen, press the UP and DOWN buttons to move of a position the data on the list.<br>Below an example of 3 data for screen:

**3.2 Data Acquisition through the Master MODBUS-RTU Port 3.2.1 Number and Types of acquirable data**

The instrument may be programmed to acquire up to 20 quantities through the Master<br>RS485.<br>The following data types may be acquired:

**SSENECA** MI001284-E ENGLISH - 2/21 **③ SENEUA** MI001284-E ENGLISH - 5/21 **⑤ SENEUA** MI001284-E

## -Floating-poin

**VAR2 10 W VAR3 10 W SSENECA** 

-Long -Word

-Boolean In case of Floating-point and Long data types, it is possible to define the order of the two registers which compose the data.

**3.2.2 Acquired quantities Moving Average**<br>It is possible to activate for each Long, Word or Floating-point acquired quantities, the<br>moving average calculation on the last 8 read measurements.

## **3.3 Elaborated Quantities** It is possible to define and view up to 10 elaborated quantities, obtained by the application of mathematical and logical functions on the acquired or elaborated

**TOO LOW**: the function value is smaller than the low threshold. *9. MODBUS REGISTERS ACCESSIBLE THROUGH THE SLAVE RS485 PORT* The read and elaborated quantities are available within blocks of 16-bit registers and are<br>accessible by the slave RS485 serial communication. In the below tables the notation Bil<br>[x:y] indicates all bitsfrom x to y. For e If the various united compiled<br>have the following structure:

quantities. Functions and operations may be applied on all the acquirable data types.

The result may also be viewed or not by display. An alarm with two individually activable thresholds and corresponding hysteresises

**9.1 Supported MODBUS COMMANDS<br>
Codice**<br>
03 Read Holding Registers<br>
04 Read Input Registers R **Funzione** Read Holding Registers Read Input Registers

**15 14 13 12 11 10 9 8 7 6 5 4 3 2 1 0 Word (16 bits): MODBUS Register**

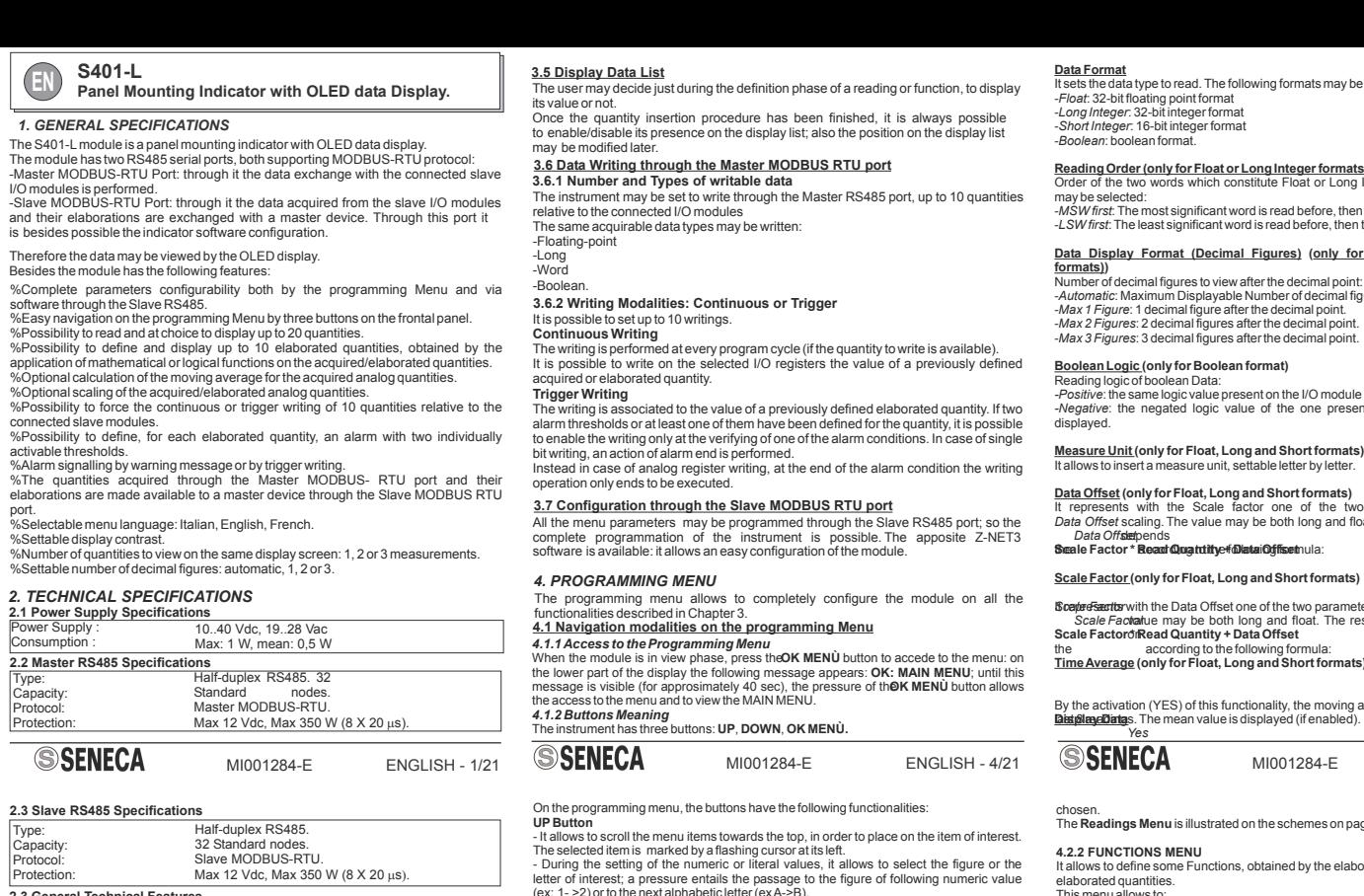

may be associated to each elaborated quantities. **3.3.1 Applicable Functions and Operations**

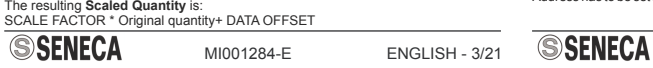

High Hysteresis. When the quantity value is smaller than the Low Threshold, the low alarm condition is activated; the alarm condition ends when the quantity value is > Low Threshold + Low Hysteresis. The alarm conditions are displayed by an alarm message, alternated to the value of

the quantity on the display list

## **3.3.2Alarms on elaborated quantities**

An alarm may be associated to each not boolean elaborated quantity.<br>The following parameters may be individually activated: High Threshold, Low<br>Threshold, Hysteresis on the High Threshold, Hysteresis on the Low Threshold.<br>

**FI** = Flow (first parameter) **PI** = Pressure (second parameter) **TI** = temperature (third parameter) **Fnorm** = normalized flow **Fstand** = standard flow

## **3.4 Acquired and Elaborated Quantities Scaling** During the definition of an acquired or elaborated quantity, It is possible to decide

also its scaling.<br>So the **DATA OFFSET** and the **SCALE FACTOR** parameters have to be set.

*4.1.3 Parameters Modify*

**RegisterAddress SSENECA** MI001284-E ENGLISH - 10/21

 $40001.50000$  Float/Long Int/ Short Int

parameter setting or exit from the setting .

**UP and DOWN**<br>**OK MENÙ** bu

**OK MEN**

**Ù**

**Ù**

**Ù**

L**iteral Parameter Modify**<br>During the editing or modify phase, the first letter flashes: the pressure of the UP<br>entails the view of the next alphabetic letter (ex A->B), the pressure of the DOWN<br>entails the view of the pre

**Ù**

*Confirmation Menu*

*Confirmation Menu*

,

MI001284-E ENGLISH - 6/21

The table containing the admitted characters is on **Appendix A**.

## **Reading Order (only for Float or Long Integer formats)** Order of the two words which constitute Float or Long Integer data. The following items

-MSW first: The most significant word is read before, then the least significant one.<br>-LSW first: The least significant word is read before, then the most significant one.

**Data Display Format (Decimal Figures) (only for Float or Long/Short Integer** 

ures to view after the decimal point:<br>Displayable Number of decimal figures

-Automatic: Maximum Displayable Number of decimal figures.<br>- Max 1 Figure: 1 decimal figure after the decimal point.<br>- Max 2 Figures: 2 decimal figures after the decimal point.<br>- Max 3 Figures: 3 decimal figures after the *Max 1 Figure: 1 decimal figure after the decimal point.* 

### **(only for Boolean format)**

Reading logic of boolean Data:<br>*-Positive*: the same logic value present on the I/O module register is displayed.<br>*-Negative*: the negated logic value of the one present on the I/O module register is

**(only for Float, Long and Short formats)**

MI001284-E ENGLISH - 7/21

**is illustrated on the schemes on page 19.** 

**4.2.2 FUNCTIONS MENU**<br>It allows to define some Functions, obtained by the elaboration of one or more read or/and

## **Display Data**

By selecting Ye*s* the data will be displayed. Also the position on the *display list* may be<br>chosen. The Functions Menu is illustrated on the schemes on pages 19 and 20.

### **Boolean Logic (only for Boolean format)**

So if we want to write an Holding Register with address 40003 on the I/O slave, then the parameter Register address will be set at 40003.

**FUNCTION** 

05<br>06 read-modify-write: write the single bit on the register without modifying the other ones.<br>06/16

<u>Enable Trigger</u> (only if a function with at least an active threshold has been selected<br>in *Data* Se*lect*)

It sets the data type to write. The following formats are selectable:

-Float: 32-bit floating point format.<br>-Long Integer: 32-bit integer format<br>-Short Integer: 16-bit integer format

**SSENECA** 

*Float:* 32-bit floating point format.<br>*Long Integer:* 32-bit integer format.<br>*Short Integer:* 16-bit integer format.

**Data to Write (only if the trigger has been enabled in** *Trigger Enable)*

# **Alarm Threshold (only if the trigger has been enabled in** *Trigger Enable) Trigger Enable*

*Boolean 1 (0) Boolean 0 (1)*

MI001284-E ENGLISH - 11/21

Data Value: in case of alarm condition, the selected (in Data Select field) function is<br>written. In this case it is necessary to set the output format (see Output Format field). If the<br>output format is long or float, it is

**ADDRESSES DATATYPE**

20 and 21.

3) Display contrast setting. 4) Modbus Master port parameters. 5) Modbus Slave port parameters.

It sets the display contrast. Values from 1 to 15. **Contrast**

*row.*

Use the following addressing modality depending on the utilized Modbus function and on the data type to write: **FRONTAL PANEL: DISPLAY AND** *6. TERMINALS AND BUTTONS POSITION*

**Data View**

**SSENECA** 

**4.2.4 SETUP MENU**

**The following settings are possible:**

MI001284-E ENGLISH - 12/21

**SYSTEM PARAMETERS**

**It allows to set the com**<br>**Master Module**<br>**Recontion Timesut** 

It sets the port communication speed. Admitted values: 1200, 2400, 4800, 9600, 14400, 19200, 28800, 38400, 57600, 115200. Default: 38400.

Delay time that the master waits before sending the request to a connected slave. Values from 10 ms to 2,55 s (default: 100 ms).

Address assigned to the instrument when it is used as a Modbus slave. Default: 1.

*Parity*<br>Type of parity control of the port: *absent*, *even*, *odd.* Default: absent.

It sets the port communication speed. Admitted values: 1200, 2400, 4800, 9600, 14400, 19200, 28800, 38400, 57600, 115200. Default:38400.

For more informations on Setup Menu, refer to the schemes on page 21.

*Reception Timeout*

**Slave Module** *DeviceAddress*

*Tx/Rx Baud Rate Delay between polls*

*Tx/Rx Baud Rate*

MI001284-E ENGLISH - 13/21

**BUTTONS UP OK/MENÙ DOWN**

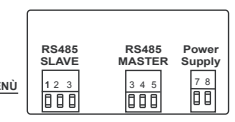

**S401**

**REAR SIDE: TERMINALS**

*7. ELECTRICAL CONNECTIONS* The electrical connections for the serial ports and power supply are illustrated below. For RS485 connections we advise to use screened cables.

**RS485 SLAVE**

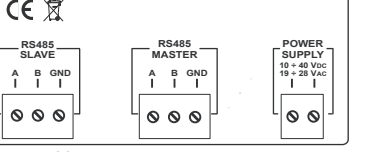

 $\circ \circ \circ$ 

The errors are directly viewed by display.<br>The possible signallings and their meaning are listed below. They flashes instead of the<br>quantity numeric value. If no data has been inserted on the *Display list*, the LI**ST\_EMPT** 

**CE 闵** 

MI001284-E ENGLISH - 14/21

## **Most significant bit** Bit Index **Least significant bit**

message is displayed.

*8. ERROR SIGNALLINGS*

*5. FUNCTIONING IN VIEW MODE*

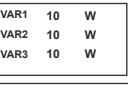

**NOANSWER**: the I/O module connected through the master RS485 port does not answer. **SLAVE ERROR**: an error message has been received from the I/O module connected

**RX ERROR**: value not available due to an error on the answer of the I/O module connected

**SINGLE ERROR**: presence of a generic error (of any nature).

*8.1 Reading Error Signallings*

**BAD INPUT**: the value of one or more operands is not available. **DIVISION\_BY\_ZERO**: the operation involves a division by a null quantity.

*8.3 Alarms Signallings*<br>TOO HIGH: the function value is greater than the high threshold.

*8.2 Functions Error Signallings*

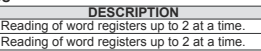

MI001284-E ENGLISH - 15/21 MI001284-E ENGLISH - 18/21

MI001284-E ENGLISH - 17/21

MI001284-E ENGLISH - 16/21

through the master RS485 port. through the master RS485 port.

**ADDRESSES DATATYPE FUNCTION** 10000 Boolean 01<br>001..20000 Boolean 02 40001..50000 Float/Long Int/ Short Int 03 30001..40000 Float/Long Int/ Short Int 04 10001..20000 Boolean 02

<u>ntion</u><br>inu is structured into four basic submenus

read. The following formats may be selected -Float: 32-bit floating point format<br>-Long Integer: 32-bit integer format<br>-Short Integer: 16-bit integer format<br>-Boolean: boolean format.

All registers are **Read Only.**

**SSENECA** 

**9.2 MEMORY MAP FOR AND ELABORATED READ QUANTITIES**

**The values are represented in flaoting point (32 bits - 2 Modbus registers).**

**Only one floating point value can be read a time.**

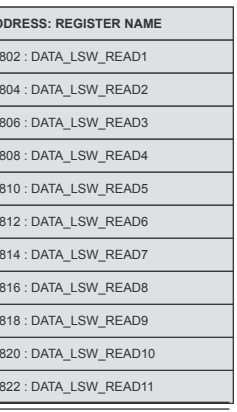

**READ DATA**

**ADDRESS: REGISTER NAME ADDRESS: REGISTER NAME** .<br>201 : DATA\_MSW\_READ1 40803 : DATA\_MSW\_READ2 40804 : DATA\_LSW\_READ2 40805 : DATA\_MSW\_READ3 40806 : DATA\_LSW\_READ3  $10807 \cdot$  DATA\_MSW\_READ4 40809 : DATA\_MSW\_READ5 40810 : DATA\_LSW\_READ5 40811 : DATA\_MSW\_READ6 40812 : DATA\_LSW\_READ6 40813 : DATA\_MSW\_READ7 40814 : DATA\_LSW\_READ7 0815 : DATA\_MSW\_READ8 40817 : DATA\_MSW\_READ9 40818 : DATA\_LSW\_READ9 40819 : DATA\_MSW\_READ10 40820 : DATA\_LSW\_READ10 40821 : DATA\_MSW\_READ11 40822 : DATA\_LSW\_READ11

**SSENECA** 

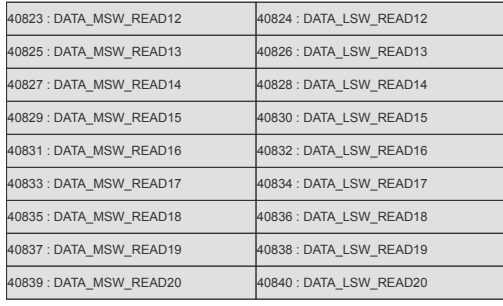

**ELABORATED DATA** The values are in floating point (32 bits 2 Modbus registers), only one floating point value can be read at a time.

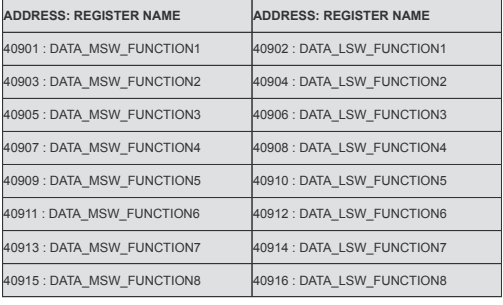

# **SSENECA**

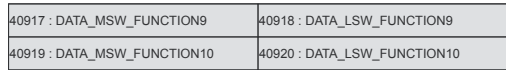

**SSENECA** 

**\* Fnorm** = **FI**\*((**PI**+1.0132)/1.0132)\*(273.15/(273.15+**TI**)) **Fstand** = **FI**\*((**PI**+1.0132)/1.0132)\*(288.15/(273.15+**TI**))

ENGLISH - 19/21

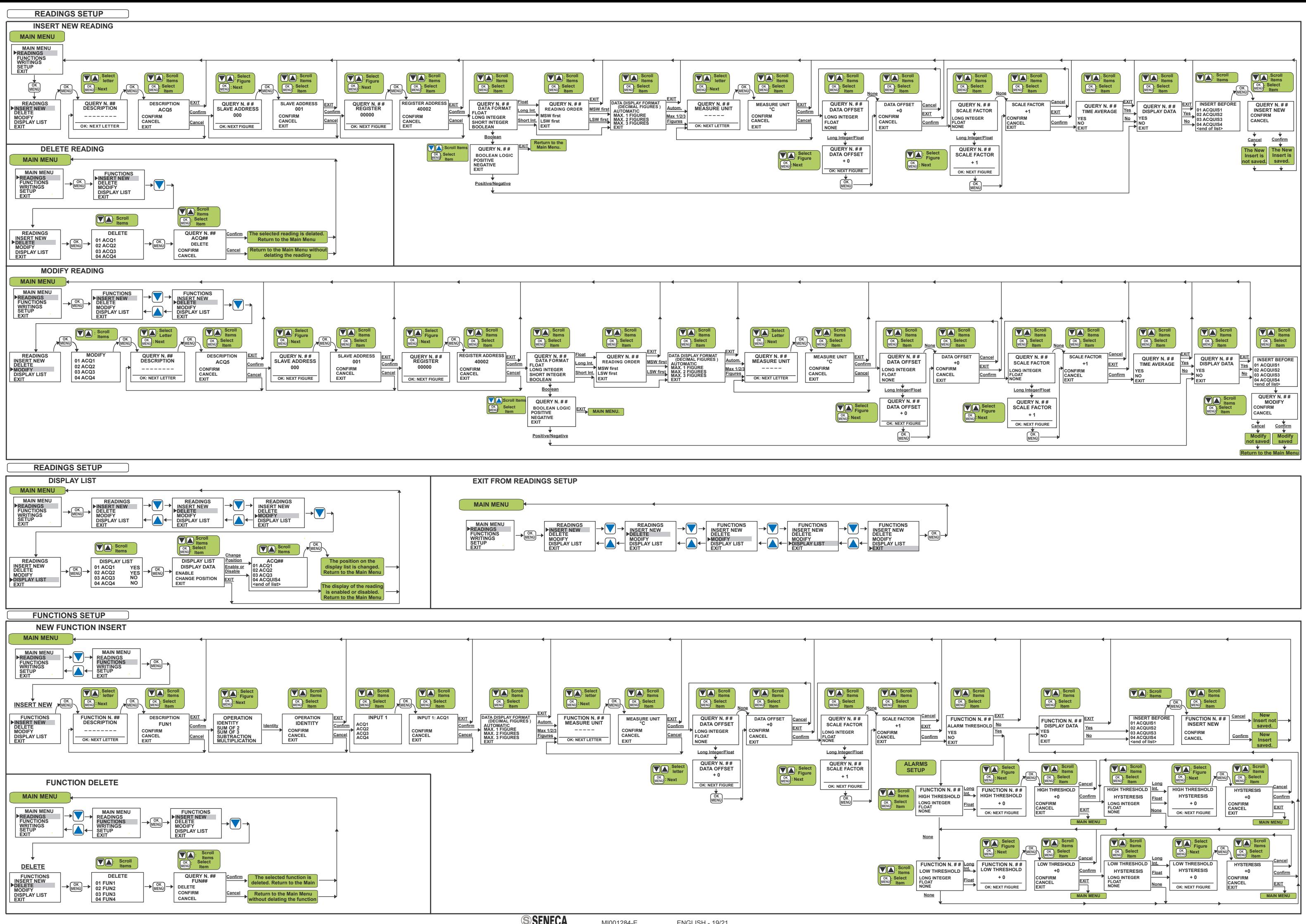

**SSENECA** 

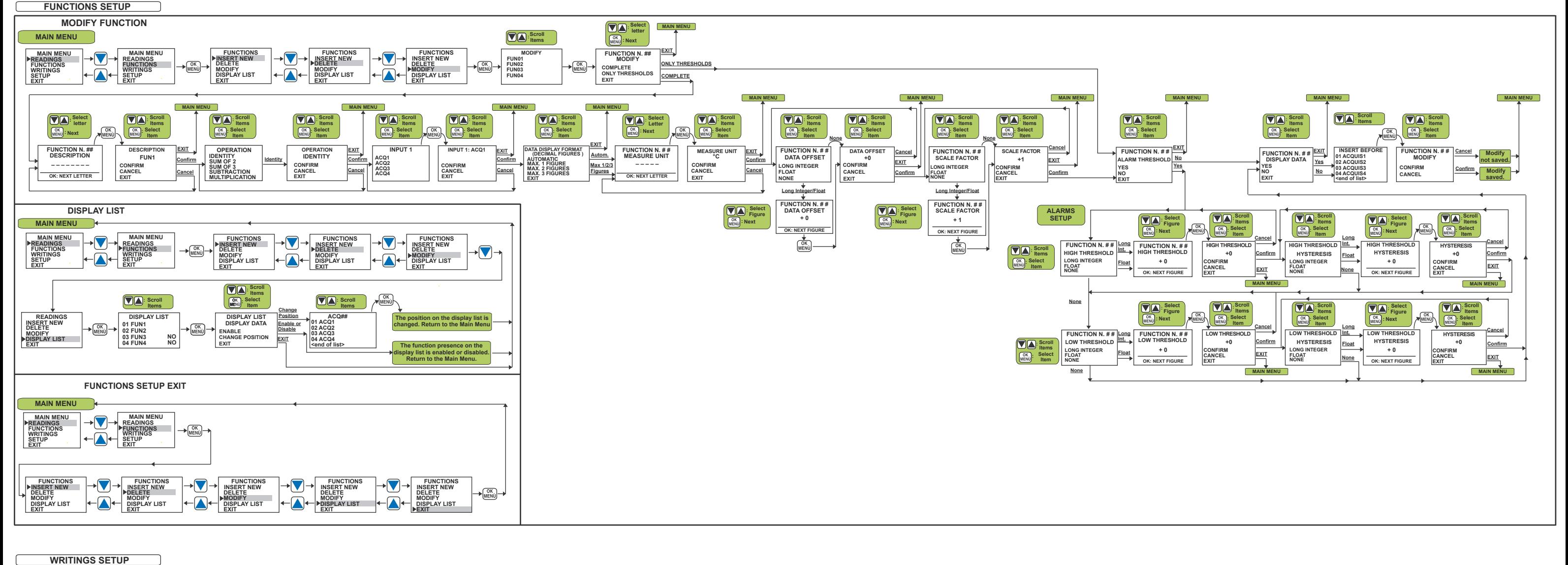

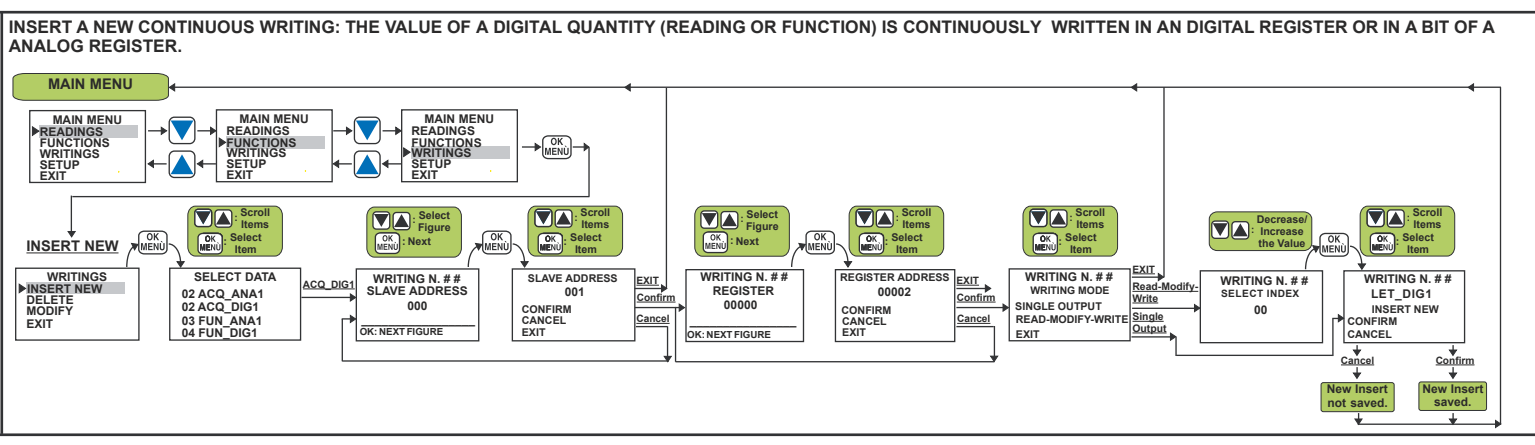

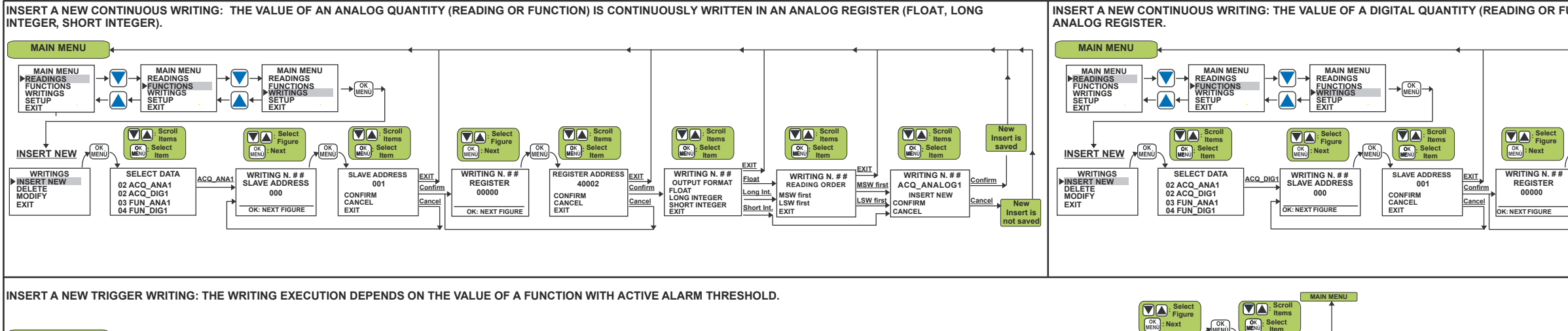

MI001284-E ENGLISH - 20/21

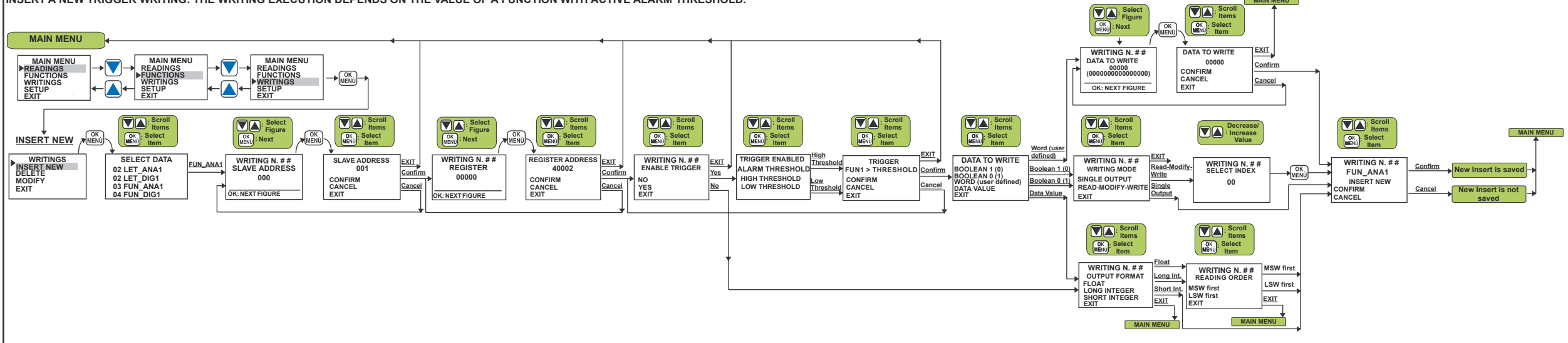

**Select Figure**

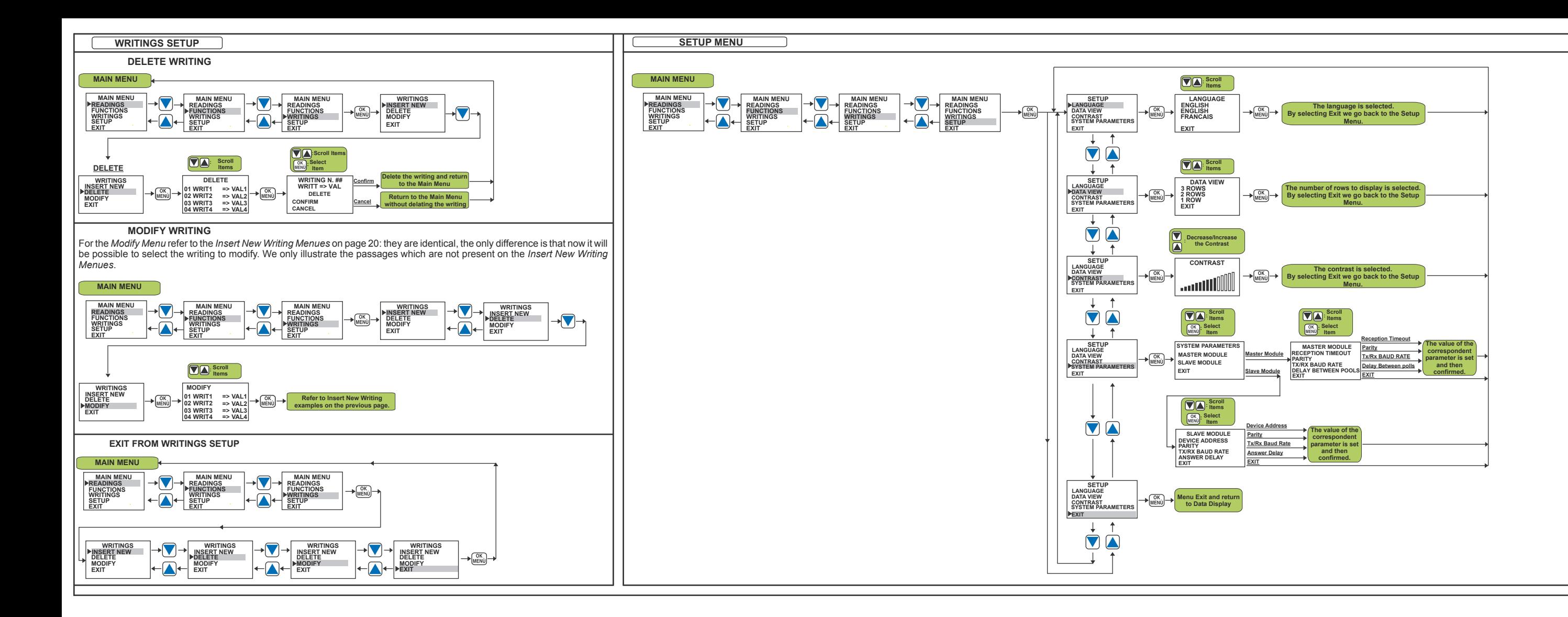

of the present documentation refers to products and technologies described in it.All technical data contained in the document may be modified without prior notice Content of this documentation is subject to periodical revision.

**EXENECA s.r.l.**<br>THE Via Germania, 34 - 35127 - Z.I. CAMIN - PADOVA - ITALY<br>ISO9001-2000 **THE INTERNATION NETWORK REPORT ON STANDARY - PARTIC REPORT ON STANDARY REPORT**<br>ISO9001-2000 **Property CERTIFICATION NETWORK REPORT** 

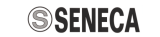

MI001284-E ENGLISH - 21/21

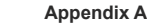

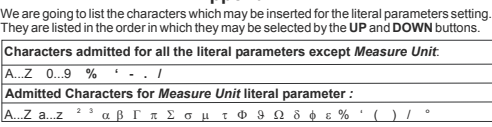

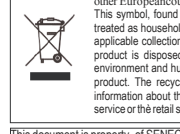

Interty of SENECA srl. Duplication and reprodution are forbidden, if not authorized. Conterting Disposal of Electrical & Electronic Equipment (Applicable throughout the European Union and<br>other Europeancountriesswithseparatecollectionprograms)<br>when Europeancountriesswithseparatecollectionprograms)<br>tracked as househol